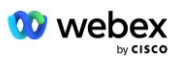

# **Porta la tua procedura di accettazione PSTN Webex Per Cisco BroadWorks**

## **1 Procedure di prova**

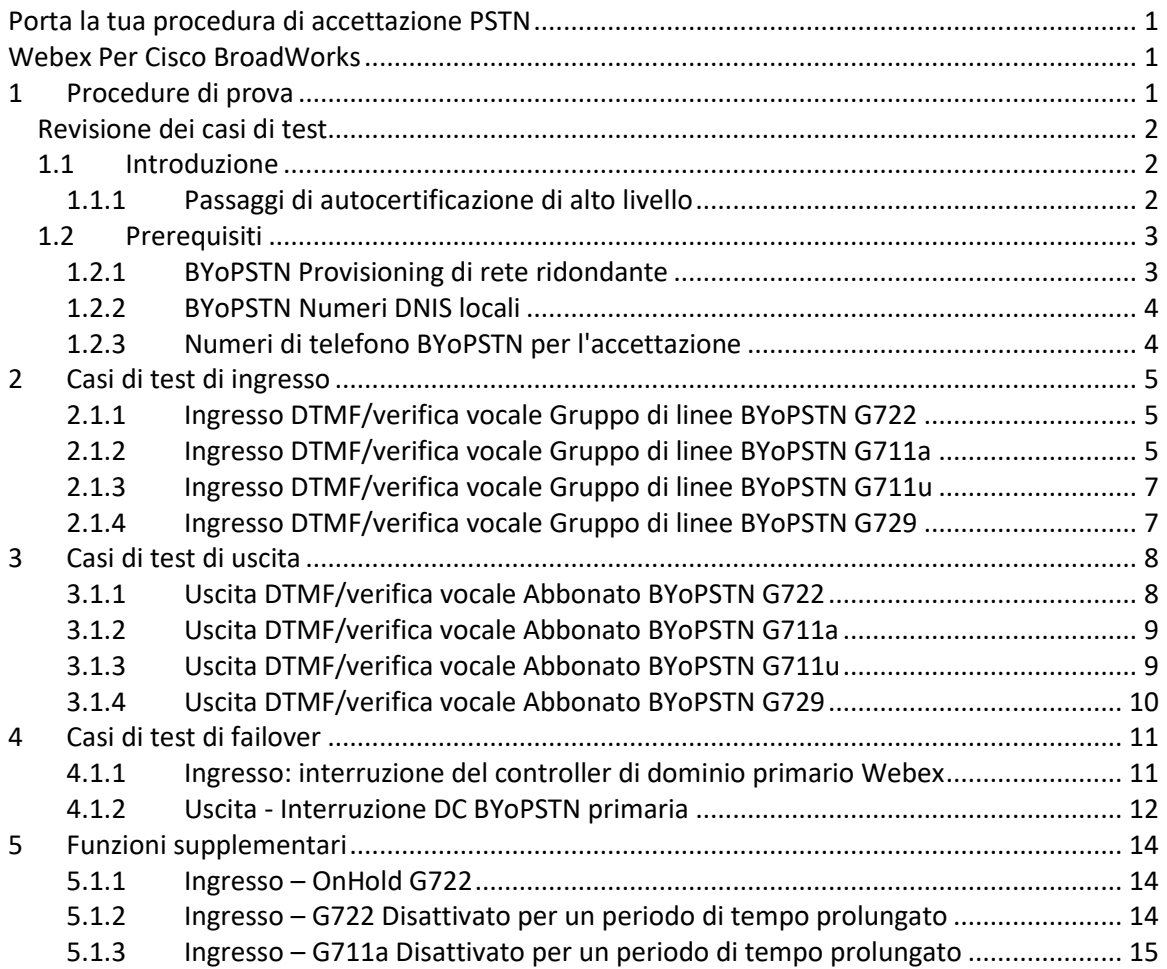

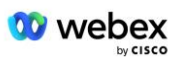

## **Revisione dei casi di test**

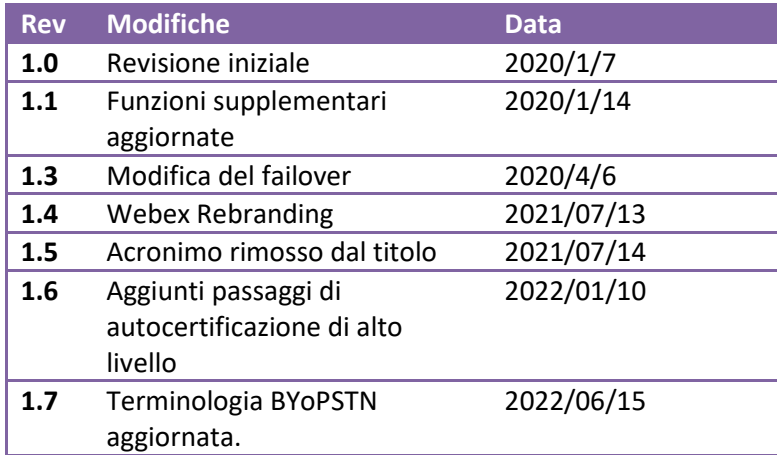

## **1.1 Introduzione**

I requisiti del test di sistema si basano su specifiche che coprono le aree della procedura di accettazione Bring Your Own PSTN (BYoPSTN) Webex per Cisco BroadWorks, funzioni e caratteristiche di conferenza, nonché interoperabilità e conformità con BYoPSTN VoIP Trunking, ridondanza di rete end-to-end, conferma della resilienza e valutazione dell'impatto.

È importante che i risultati siano registrati nei registri, corrispondano alle aspettative del test case e siano riportati di conseguenza.

## **1.1.1 Passaggi di autocertificazione di alto livello**

Il team di certificazione Webex Meeting PSTN convalida e archivia i risultati dell'autocertificazione fornita dai partner BYoPSTN.

- Convalida: il team di certificazione garantisce che gli elementi di due diligence siano completi (ad esempio, il set di tracce deve dimostrare i flussi di chiamate richiesti dal piano di test)
- Archivio: il team di certificazione salva i risultati all'interno **BYoPSTN Dashboard di onboarding** Pagina Wiki a cui fare riferimento per i futuri team interfunzionali. L'obiettivo è quello di fungere da linea di base in caso di escalation.

Di seguito è riportato l'attuale flusso di processo per il team di certificazione PSTN Webex Meeting da confine a confine:

- 1. Il Customer Success Manager crea lo spazio del team esterno, che include i seguenti partecipanti:
	- Contatti tecnici dei partner
	- Onboarding tecnico
	- Responsabile del team di certificazione

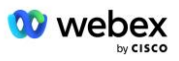

- 2. Il partner collabora con i team tecnici di onboarding e certificazione su come rimuovere gli ostacoli tecnici e soddisfare i requisiti delle prove di autocertificazione. Webex Gli ingegneri della riunione possono essere aggiunti allo spazio del team per suggerire le migliori pratiche o facilitare la risoluzione dei problemi tramite l'onboarding tecnico.
- 3. Una volta che il partner attesta che l'autocertificazione è completa, il Customer Success Manager aggiorna la **BYoPSTN Onboarding Pannello di controllo** e utilizza l'onboarding BYoPSTN **modello** per creare una nuova pagina di onboarding BYoPSTN dedicata a quel partner. Il Customer Success Manager avvisa inoltre i responsabili tecnici del team di onboarding e certificazione in modo che possano avviare il processo di revisione.
- 4. Il responsabile del team di certificazione crea un'attività in GPK2 del sistema di ticketing Jira di Cisco Engineering come attività arretrata in attesa di assegnazione.
- 5. Il ticket viene assegnato a un ingegnere di certificazione che può convalidare il materiale inviato. L'ingegnere assegnato viene aggiunto anche allo spazio del team creato per quel partner nel passaggio 1.
- 6. L'ingegnere assegnato contatta i contatti tecnici del partner per fornire commenti, feedback o ulteriori domande.
- 7. Una volta convalidato con successo il materiale inviato dal partner, l'ingegnere informa il Customer Success Manager e il team tecnico di onboarding.
- 8. Il team tecnico di onboarding completa i rimanenti requisiti del dashboard, aggiorna la pagina di onboarding BYoPSTN per quel partner insieme al **BYoPSTN Dashboard di onboarding**.

## **1.2 Prerequisiti**

## **1.2.1 BYoPSTN Provisioning di rete ridondante**

Verificare che BYoPSTN abbia almeno doppio controller di dominio e che le connessioni siano raggiungibili sulla rete TCP/IP, una connessione viene instradata con il formato E.164.

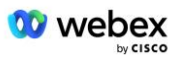

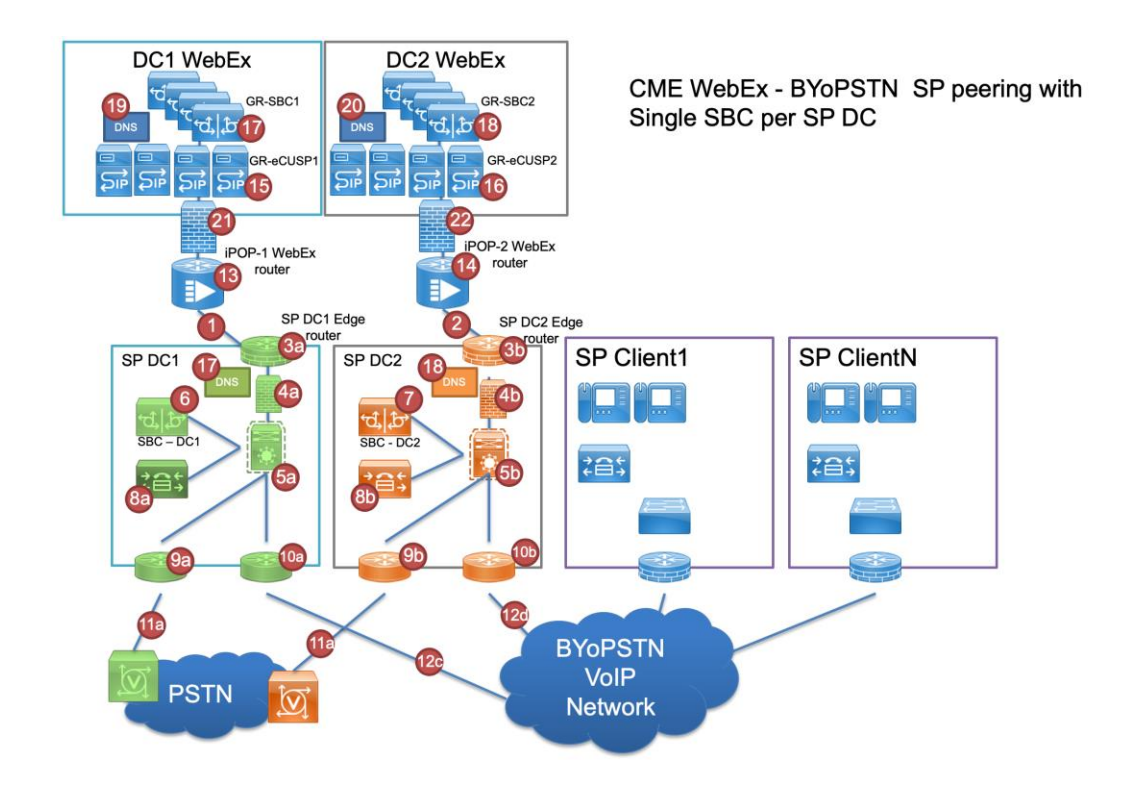

## **1.2.2 BYoPSTN Numeri DNIS locali**

Convalidare il DNIS fornito

Tabella 1

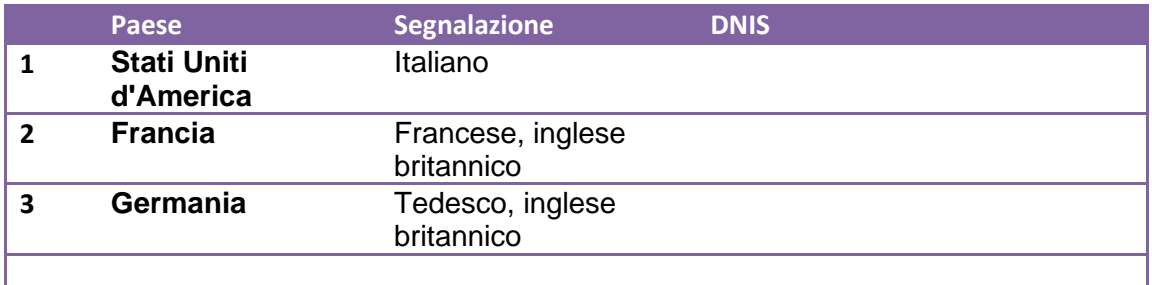

## **1.2.3 Numeri di telefono BYoPSTN per l'accettazione**

Tavolo 2

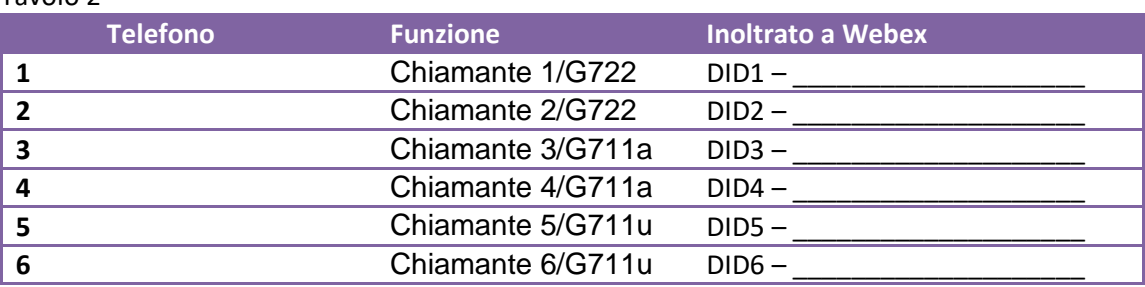

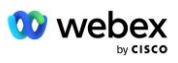

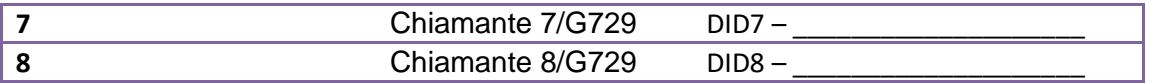

## **2 Casi di test di ingresso**

## **2.1.1 Ingresso DTMF/verifica vocale Gruppo di linee BYoPSTN G722**

## *Obiettivo della prova*

L'obiettivo di questo caso di test è verificare che una chiamata in ingresso inviata al fascio di linee BYoPSTN Webex venga accettata come G722, rispondere con il prompt locale appropriato e i numeri immessi durante il primo prompt ripetuti nella lingua appropriata, il secondo partecipante può ascoltare il primo partecipante dopo essersi unito conferenza.

## *Passaggi di prova*

1. Il tester effettua una chiamata da BroadWorks a una tabella di numeri DID1 fornita da BYoPSTN.

- 2. Verificare che il primo messaggio audio abbia risposto in base alla localizzazione designata
- 3. Richiesta di interruzione mediante voce valida associata al chiamante 1:

4. Verificare che la richiesta di partecipazione corretta alla conferenza abbia risposto in base alla localizzazione designata

5. Il 2° tester effettua una chiamata da BroadWorks a un numero fornito da BYoPSTN, che si associa alla localizzazione dalla tabella 1

- 6. Verificare che il primo messaggio audio abbia risposto in base alla localizzazione designata
- 7. Richiesta di interruzione mediante voce valida associata al chiamante 2: \_

8. Verificare che la richiesta di partecipazione corretta alla conferenza abbia risposto in base alla localizzazione designata

9. Verificare che entrambi i partecipanti possano sentirsi a vicenda

- 10. Disconnettere la chiamata dal dispositivo originante.
- 11. Registra i risultati.

## *risultati aspettati*

1. Chiamata effettuata a un DNIS e risposta con istruzioni localizzate con combinazione appropriata.

2. Dopo aver inserito la conferenza corretta, ai numeri ID viene data risposta con le richieste di localizzazione appropriate.

3. Entrambi i partecipanti possono sentirsi a vicenda

4. La chiamata termina correttamente.

## **2.1.2 Ingresso DTMF/verifica vocale Gruppo di linee BYoPSTN G711a**

## *Obiettivo della prova*

L'obiettivo di questo test è verificare che una chiamata in ingresso inviata al fascio Webex BYoPSTN venga accettata come G711a, rispondere con il prompt locale appropriato e i numeri immessi durante il primo prompt ripetuti nella lingua appropriata, il secondo partecipante può ascoltare il primo partecipante dopo essersi unito conferenza.

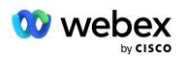

## *Passaggi di prova*

1. Il tester effettua una chiamata da BroadWorks a una tabella di numeri DID1 fornita da BYoPSTN.

2. Verificare che il primo messaggio audio abbia risposto in base alla localizzazione designata

3. Richiesta di interruzione mediante voce valida associata al chiamante 3:  $\frac{4}{\sqrt{1-\frac{1}{n}}-\frac{1}{n}}$ 

4. Verificare che la richiesta di partecipazione corretta alla conferenza abbia risposto in base alla localizzazione designata

5. Il 2° tester effettua una chiamata da BroadWorks a un numero fornito da BYoPSTN, che si associa alla localizzazione dalla tabella 1

6. Verificare che il primo messaggio audio abbia risposto in base alla localizzazione designata

7. Richiesta di interruzione mediante voce valida associata al chiamante 4: \_\_\_\_\_\_\_\_\_# \_\_\_\_\_#

8. Verificare che la richiesta di partecipazione corretta alla conferenza abbia risposto in base alla localizzazione designata

9. Verificare che entrambi i partecipanti possano sentirsi a vicenda

10. Disconnettere la chiamata dal dispositivo originante.

11. Registra i risultati.

## *risultati aspettati*

1. Chiamata effettuata a un DNIS e risposta con istruzioni localizzate con combinazione appropriata.

2. Dopo aver inserito la conferenza corretta, ai numeri ID viene data risposta con le richieste di localizzazione appropriate.

- 3. Entrambi i partecipanti possono sentirsi a vicenda
- 4. La chiamata termina correttamente.

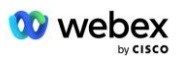

## **2.1.3 Ingresso DTMF/verifica vocale Gruppo di linee BYoPSTN G711u**

#### *Obiettivo della prova*

L'obiettivo di questo caso di test è verificare che una chiamata in ingresso inviata al fascio di linee BYoPSTN Webex venga accettata poiché G711u risponde con il prompt locale appropriato e i numeri immessi durante il primo prompt ripetuti nella lingua appropriata, il secondo partecipante può ascoltare il primo partecipante dopo essersi unito alla conferenza .

## *Passaggi di prova*

1. Il tester effettua una chiamata da BroadWorks a una tabella di numeri DID1 fornita da BYoPSTN.

2. Verificare che il primo messaggio audio abbia risposto in base alla localizzazione designata

3. Richiesta di interruzione tramite voce valida associata al chiamante 5:  $\qquad \qquad \, \text{#}$ 

4. Verificare che la richiesta di partecipazione corretta alla conferenza abbia risposto in base alla localizzazione designata

5. Il 2° tester effettua una chiamata da BroadWorks a un numero fornito da BYoPSTN, che si associa alla localizzazione dalla tabella 1

6. Verificare che il primo messaggio audio abbia risposto in base alla localizzazione designata

7. Richiesta di interruzione mediante voce valida associata al chiamante 6:  $\qquad \qquad \qquad \#$   $\qquad \qquad \#$ 

8. Verificare che la richiesta di partecipazione corretta alla conferenza abbia risposto in base alla localizzazione designata

9. Verificare che entrambi i partecipanti possano sentirsi a vicenda

10. Disconnettere la chiamata dal dispositivo originante.

11. Registra i risultati.

## *risultati aspettati*

1. Chiamata effettuata a un DNIS e risposta con istruzioni localizzate con combinazione appropriata.

2. Dopo aver inserito la conferenza corretta, ai numeri ID viene data risposta con le richieste di localizzazione appropriate.

3. Entrambi i partecipanti possono sentirsi a vicenda

4. La chiamata termina correttamente.

## **2.1.4 Ingresso DTMF/verifica vocale Gruppo di linee BYoPSTN G729**

## *Obiettivo della prova*

L'obiettivo di questo caso di test è verificare che una chiamata in ingresso inviata al fascio di linee BYoPSTN Webex verrà transcodificata dal lato del provider, accettata come G711, rispondere con il prompt locale appropriato e i numeri immessi durante il primo prompt ripetuto dalla lingua appropriata, secondo partecipante può sentire il primo partecipante dopo essersi unito alla conferenza.

## *Passaggi di prova*

1. Il tester effettua una chiamata da BroadWorks a una tabella di numeri DID1 fornita da BYoPSTN.

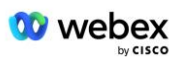

- 2. Verificare che il primo messaggio audio abbia risposto in base alla localizzazione designata
- 3. Richiesta di interruzione mediante voce valida associata al chiamante 7:  $\qquad \qquad \qquad \qquad \#$   $\qquad \qquad \#$

4. Verificare che la richiesta di partecipazione corretta alla conferenza abbia risposto in base alla localizzazione designata

5. Il 2° tester effettua una chiamata da BroadWorks a un numero fornito da BYoPSTN, che si associa alla localizzazione dalla tabella 1

6. Verificare che il primo messaggio audio abbia risposto in base alla localizzazione designata

7. Richiesta di interruzione mediante voce valida associata al chiamante 8: \_\_\_\_\_\_\_\_ # \_\_\_\_ #

8. Verificare che la richiesta di partecipazione corretta alla conferenza abbia risposto in base alla localizzazione designata

9. Verificare che entrambi i partecipanti possano sentirsi a vicenda

- 10. Disconnettere la chiamata dal dispositivo originante.
- 11. Registra i risultati.

#### *risultati aspettati*

1. Chiamata effettuata a un DNIS e risposta con istruzioni localizzate con combinazione appropriata.

2. Dopo aver inserito la conferenza corretta, ai numeri ID viene data risposta con le richieste di localizzazione appropriate.

3. Entrambi i partecipanti possono sentirsi a vicenda

4. La chiamata termina correttamente.

## **3 Casi di test di uscita**

## **3.1.1 Uscita DTMF/verifica vocale Abbonato BYoPSTN G722**

#### *Obiettivo della prova*

Questo caso di test mira a verificare che un G722 in uscita chiami gli abbonati al numero BYoPSTN, inviato da Webex, che riprodurrà il prompt locale appropriato, incluso il prompt che richiede di premere 1 DTMF. Il messaggio viene riprodotto nella lingua appropriata e il secondo partecipante può ascoltare il primo partecipante dopo essersi unito a una conferenza.

## *Passaggi di prova*

1. Crea una conferenza Webex

2. Il primo tester richiede una richiamata al numero BYoPSTN DID1 (Tabella 2) e risponde con un messaggio localizzato dalla tabella 1

3. Verificare che il messaggio audio abbia risposto in base alla localizzazione designata

4. Interrompere la richiesta con l'immissione 1 DTMF

5. Verificare che la richiesta di partecipazione corretta alla conferenza abbia risposto in base alla localizzazione designata

6. Il 2° tester richiede una richiamata al numero BYoPSTN DID2 (Tabella 2) e risponde con un messaggio localizzato dalla tabella 1

7. Verificare che il messaggio audio abbia risposto in base alla localizzazione designata

8. Interrompere la richiesta con l'immissione 1 DTMF

9. Verificare che la richiesta di partecipazione corretta alla conferenza abbia risposto in base alla localizzazione designata

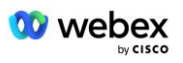

- 10. Verificare che entrambi i partecipanti possano sentirsi a vicenda
- 11. Disconnettere la chiamata dagli abbonati al numero BYoPSTN
- 12. Registra i risultati.

#### *risultati aspettati*

1. Chiamata effettuata a numeri DID1 e DID2 e riprodotta con istruzioni localizzate appropriate. 2. Mentre si uniscono alla conferenza, entrambi i partecipanti possono ascoltare un messaggio localizzato appropriato.

3. Il percorso vocale è disponibile in entrambe le direzioni tra entrambi i partecipanti

4. Le chiamate vengono terminate correttamente.

## **3.1.2 Uscita DTMF/verifica vocale Abbonato BYoPSTN G711a**

#### *Obiettivo della prova*

Questo caso di test mira a verificare che un G711a in uscita chiami gli abbonati al numero BYoPSTN, inviato da Webex, che riprodurrà il prompt locale appropriato, incluso il prompt che richiede di premere 1 DTMF. Il messaggio viene riprodotto nella lingua appropriata e il secondo partecipante può ascoltare il primo partecipante dopo essersi unito a una conferenza.

#### *Passaggi di prova*

1. Crea una conferenza Webex

2. Il primo tester richiede una richiamata al numero BYoPSTN DID3 (Tabella 2) e risponde con un messaggio localizzato dalla tabella 1

- 3. Verificare che il messaggio audio abbia risposto in base alla localizzazione designata
- 4. Interrompere la richiesta con l'immissione 1 DTMF

5. Verificare che la richiesta di partecipazione corretta alla conferenza abbia risposto in base alla localizzazione designata

6. Il 2° tester richiede una richiamata al numero BYoPSTN DID4 (Tabella 2) e risponde con un messaggio localizzato dalla tabella 1

- 7. Verificare che il messaggio audio abbia risposto in base alla localizzazione designata
- 8. Interrompere la richiesta con l'immissione 1 DTMF

9. Verificare che la richiesta di partecipazione corretta alla conferenza abbia risposto in base alla localizzazione designata

- 10. Verificare che entrambi i partecipanti possano sentirsi a vicenda
- 11. Disconnettere la chiamata dagli abbonati al numero BYoPSTN
- 12. Registra i risultati.

#### *risultati aspettati*

1. Chiamata effettuata a numeri DID3 e DID4 e riprodotta con istruzioni localizzate appropriate.

2. Mentre si uniscono alla conferenza, entrambi i partecipanti possono ascoltare un messaggio localizzato appropriato.

3. Il percorso vocale è disponibile in entrambe le direzioni tra entrambi i partecipanti

4. Le chiamate vengono terminate correttamente.

## **3.1.3 Uscita DTMF/verifica vocale Abbonato BYoPSTN G711u**

#### *Obiettivo della prova*

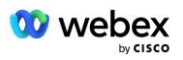

Questo caso di test ha lo scopo di verificare che un G711u in uscita chiami gli abbonati al numero BYoPSTN, inviato da Webex, che riprodurrà il prompt locale appropriato, incluso il prompt che richiede di premere 1 DTMF. Il messaggio viene riprodotto nella lingua appropriata e il secondo partecipante può ascoltare il primo partecipante dopo essersi unito a una conferenza.

## *Passaggi di prova*

1. Crea una conferenza Webex

2. Il primo tester richiede una richiamata al numero BYoPSTN DID5 (Tabella 2) e risponde con un messaggio localizzato dalla tabella 1

3. Verificare che il messaggio audio abbia risposto in base alla localizzazione designata

4. Interrompere la richiesta con l'immissione 1 DTMF

5. Verificare che la richiesta di partecipazione corretta alla conferenza abbia risposto in base alla localizzazione designata

6. Il 2° tester richiede una richiamata al numero BYoPSTN DID6 (Tabella 2) e risponde con un messaggio localizzato dalla tabella 1

7. Verificare che il messaggio audio abbia risposto in base alla localizzazione designata

8. Interrompere la richiesta con l'immissione 1 DTMF

9. Verificare che la richiesta di partecipazione corretta alla conferenza abbia risposto in base alla localizzazione designata

10. Verificare che entrambi i partecipanti possano sentirsi a vicenda

11. Disconnettere la chiamata dagli abbonati al numero BYoPSTN

12. Registra i risultati.

## *risultati aspettati*

1. Chiamata effettuata a numeri DID5 e DID6 e riprodotta con istruzioni localizzate appropriate.

2. Mentre si uniscono alla conferenza, entrambi i partecipanti possono ascoltare un messaggio localizzato appropriato.

3. Il percorso vocale è disponibile in entrambe le direzioni tra entrambi i partecipanti

4. Le chiamate vengono terminate correttamente.

## **3.1.4 Uscita DTMF/verifica vocale Abbonato BYoPSTN G729**

## *Obiettivo della prova*

Questo caso di test ha lo scopo di verificare che un G711 in uscita chiami in BYoPSTN e venga transcodificato nel codec G729 per gli abbonati BYoPSTN, inviato da Webex will, che riprodurrà il prompt locale appropriato, incluso il prompt che richiede di premere 1 DTMF. Il messaggio viene riprodotto nella lingua appropriata e il secondo partecipante può ascoltare il primo partecipante dopo essersi unito a una conferenza.

## *Passaggi di prova*

1. Crea una conferenza Webex

2. Il primo tester richiede una richiamata al numero BYoPSTN DID7 (Tabella 2) e risponde con un messaggio localizzato dalla tabella 1

3. Verificare che il messaggio audio abbia risposto in base alla localizzazione designata

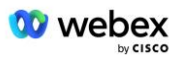

4. Interrompere la richiesta con l'immissione 1 DTMF

5. Verificare che la richiesta di partecipazione corretta alla conferenza abbia risposto in base alla localizzazione designata

6. Il 2° tester richiede una richiamata al numero BYoPSTN DID8 (Tabella 2) e risponde con un messaggio localizzato dalla tabella 1

7. Verificare che il messaggio audio abbia risposto in base alla localizzazione designata

8. Interrompere la richiesta con l'immissione 1 DTMF

9. Verificare che la richiesta di partecipazione corretta alla conferenza abbia risposto in base alla localizzazione designata

10. Verificare che entrambi i partecipanti possano sentirsi a vicenda

11. Disconnettere la chiamata dagli abbonati al numero BYoPSTN

12. Registra i risultati.

#### *risultati aspettati*

1. Chiamata effettuata a numeri DID7 e DID8 e riprodotta con istruzioni localizzate appropriate.

2. Mentre si uniscono alla conferenza, entrambi i partecipanti possono ascoltare un messaggio localizzato appropriato.

3. Il percorso vocale è disponibile in entrambe le direzioni tra entrambi i partecipanti

4. Le chiamate vengono terminate correttamente.

## **4 Casi di test di failover**

## **4.1.1 Ingresso: interruzione del controller di dominio primario Webex**

#### *Obiettivo della prova*

Questo caso di test ha lo scopo di verificare che le chiamate in ingresso a Webex durante l'interruzione del controller di dominio possano essere effettuate con successo ed entrambi i partecipanti possano ascoltarsi a vicenda dopo essersi uniti a una conferenza.

#### *Passaggi di prova*

1. Primario Webex DC Richiama il failover BGP

2. Il tester effettua una chiamata da BroadWorks a una tabella di numeri DID1 fornita da BYoPSTN.

3. Verificare che il primo messaggio audio abbia risposto in base alla localizzazione designata

4. Richiesta di interruzione mediante voce valida associata al chiamante 1:

5. Verificare che la richiesta di partecipazione corretta alla conferenza abbia risposto in base alla localizzazione designata

6. Il 2° tester effettua una chiamata da BroadWorks a un numero fornito da BYoPSTN, che si associa alla localizzazione dalla tabella 1

7. Verificare che il primo messaggio audio abbia risposto in base alla localizzazione designata

8. Richiesta di interruzione mediante voce valida associata al chiamante 2: \_\_\_\_\_\_\_\_\_# \_\_\_\_\_#

9. Verificare che la richiesta di partecipazione corretta alla conferenza abbia risposto in base alla localizzazione designata

10. Verificare che entrambi i partecipanti possano sentirsi a vicenda

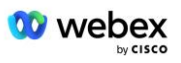

- 11. Disconnettere la chiamata dal dispositivo originante.
- 12. Recupera percorsi BGP
- 13. Registra i risultati.

#### *risultati aspettati*

1. Chiamata effettuata a un DNIS e risposta con istruzioni localizzate con combinazione appropriata.

2. Dopo aver inserito la conferenza corretta, ai numeri ID viene data risposta con le richieste di localizzazione appropriate.

3. Entrambi i partecipanti possono sentirsi a vicenda

4. La chiamata termina correttamente.

## **4.1.2 Uscita - Interruzione DC BYoPSTN primaria**

#### *Obiettivo della prova*

Questo caso di test ha lo scopo di verificare che le chiamate in uscita verso BYoPSTN durante l'interruzione del controller di dominio possano essere effettuate correttamente e che entrambi i partecipanti possano ascoltarsi a vicenda dopo essersi uniti a una conferenza.

#### *Passaggi di prova*

- 1. DC BYoPSTN primario Richiama il failover BGP
- 2. Crea una conferenza Webex

3. Il primo tester richiede una richiamata al numero BYoPSTN DID1 (Tabella 2) e risponde con un messaggio localizzato dalla tabella 1

- 4. Verificare che il messaggio audio abbia risposto in base alla localizzazione designata
- 5. Interrompere la richiesta con l'immissione 1 DTMF

6. Verificare che la richiesta di partecipazione corretta alla conferenza abbia risposto in base alla localizzazione designata

7. Il 2° tester richiede una richiamata al numero BYoPSTN DID2 (Tabella 2) e risponde con un messaggio localizzato dalla tabella 1

- 8. Verificare che il messaggio audio abbia risposto in base alla localizzazione designata
- 9. Interrompere la richiesta con l'immissione 1 DTMF

10. Verificare che la richiesta di partecipazione corretta alla conferenza abbia risposto in base alla localizzazione designata

- 11. Verificare che entrambi i partecipanti possano sentirsi a vicenda
- 12. Disconnettere la chiamata dagli abbonati al numero BYoPSTN
- 13. Recupera percorsi BGP
- 14. Registra i risultati.

#### *risultati aspettati*

1. Chiamata effettuata a numeri DID1 e DID2 e riprodotta con istruzioni localizzate appropriate. 2. Mentre si uniscono alla conferenza, entrambi i partecipanti possono ascoltare un messaggio localizzato appropriato.

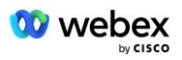

- 3. Il percorso vocale è disponibile in entrambe le direzioni tra entrambi i partecipanti
- 4. Le chiamate vengono terminate correttamente.

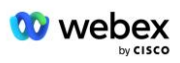

## **5 Funzioni supplementari**

## **5.1.1 Ingresso – OnHold G722**

## *Obiettivo della prova*

L'obiettivo di questo test case è verificare che, in caso di modifica del supporto, il provider fornito da BYoPSTN utilizzi re-Invite.

## *Passaggi di prova*

1. Il tester effettua una chiamata da BroadWorks a una tabella di numeri DID1 fornita da BYoPSTN.

- 2. Verificare che il primo messaggio audio abbia risposto in base alla localizzazione designata
- 3. Richiesta di interruzione mediante voce valida associata al chiamante 1:  $\qquad \qquad \, \#$

4. Verificare che la richiesta di partecipazione corretta alla conferenza abbia risposto in base alla localizzazione designata

5. Il 2° tester effettua una chiamata da BroadWorks a un numero fornito da BYoPSTN, che si associa alla localizzazione dalla tabella 1

6. Verificare che il primo messaggio audio abbia risposto in base alla localizzazione designata

7. Richiesta di interruzione mediante voce valida associata al chiamante 2:  $\qquad \qquad \qquad \,$ #

8. Verificare che la richiesta di partecipazione corretta alla conferenza abbia risposto in base alla localizzazione designata

9. Verificare che entrambi i partecipanti possano sentirsi a vicenda

10. Effettua una chiamata da DID3 a DID1

11. Il chiamante 1 metterà in attesa la teleconferenza

12. Il chiamante 1 riattaccerà la chiamata con DID3 e riprenderà la chiamata in conferenza

13. Verificare che sia i partecipanti del Chiamante 1 che quelli del Chiamante 2 possano sentirsi a vicenda

14. Disconnettere la chiamata dal dispositivo originante.

15. Registra i risultati.

## *risultati aspettati*

1. Chiamata effettuata a un DNIS e risposta con istruzioni localizzate con combinazione appropriata.

2. Dopo aver inserito la conferenza corretta, ai numeri ID viene data risposta con le richieste di localizzazione appropriate.

3. Entrambi i partecipanti possono ascoltarsi prima che la chiamata venga messa in attesa e dopo la ripresa.

4. La chiamata termina correttamente.

## **5.1.2 Ingresso – G722 Disattivato per un periodo di tempo prolungato**

## *Obiettivo della prova*

L'obiettivo di questo test è verificare che BYoPSTN fornito per il codec G722 possa trasmettere continuamente il flusso RTP (30 minuti) senza interruzioni e non utilizzi la soppressione dei pacchetti.

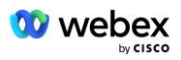

## *Passaggi di prova*

1. Il tester effettua una chiamata da BroadWorks a una tabella di numeri DID1 fornita da BYoPSTN.

2. Verificare che il primo messaggio audio abbia risposto in base alla localizzazione designata

3. Richiesta di interruzione mediante voce valida associata al chiamante 1:  $\qquad \qquad \, \text{#} \qquad \, \text{#}$ 

4. Verificare che la richiesta di partecipazione corretta alla conferenza abbia risposto in base alla localizzazione designata

5. Il 2° tester effettua una chiamata da BroadWorks a un numero fornito da BYoPSTN, che si associa alla localizzazione dalla tabella 1

6. Verificare che il primo messaggio audio abbia risposto in base alla localizzazione designata

7. Richiesta di interruzione mediante voce valida associata al chiamante 2:  $\qquad \qquad \qquad \, \text{#} \qquad \qquad \, \text{#}$ 

8. Verificare che la richiesta di partecipazione corretta alla conferenza abbia risposto in base alla localizzazione designata

9. Verificare che entrambi i partecipanti possano sentirsi a vicenda

10. Il chiamante 1 metterà il dispositivo per teleconferenze su Mute

11. Il chiamante 1 riprenderà il dispositivo per la teleconferenza dalla modalità Mute

12. Verificare che sia i partecipanti del Chiamante 1 che quelli del Chiamante 2 possano sentirsi a vicenda

13. Disconnettere la chiamata dal dispositivo originante.

14. Registra i risultati.

#### *risultati aspettati*

1. Chiamata effettuata a un DNIS e risposta con istruzioni localizzate con combinazione appropriata.

2. Dopo aver inserito la conferenza corretta, ai numeri ID viene data risposta con le richieste di localizzazione appropriate.

3. Entrambi i partecipanti possono ascoltarsi prima che la chiamata venga disattivata e dopo la ripresa.

4. La chiamata termina correttamente.

## **5.1.3 Ingresso – G711a Disattivato per un periodo di tempo prolungato**

## *Obiettivo della prova*

L'obiettivo di questo test è verificare che BYoPSTN per il codec G711a possa trasmettere continuamente il flusso RTP (30 minuti) senza interruzioni e non utilizzi la soppressione dei pacchetti.

## *Passaggi di prova*

1. Il tester effettua una chiamata da BroadWorks a una tabella di numeri DID1 fornita da BYoPSTN.

2. Verificare che il primo messaggio audio abbia risposto in base alla localizzazione designata

3. Richiesta di interruzione mediante voce valida associata al chiamante 3: \_\_\_\_\_\_\_\_\_# \_\_\_\_\_#

4. Verificare che la richiesta di partecipazione corretta alla conferenza abbia risposto in base alla localizzazione designata

5. Il 2° tester effettua una chiamata da BroadWorks a un numero fornito da BYoPSTN, che si associa alla localizzazione dalla tabella 1

6. Verificare che il primo messaggio audio abbia risposto in base alla localizzazione designata

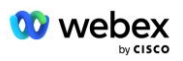

7. Richiesta di interruzione tramite voce valida associata al chiamante 4: \_\_\_\_\_\_\_\_\_# \_\_\_\_\_#

8. Verificare che la richiesta di partecipazione corretta alla conferenza abbia risposto in base alla localizzazione designata

9. Verificare che entrambi i partecipanti possano sentirsi a vicenda

10. Il chiamante 3 metterà il dispositivo per teleconferenze su Mute

11. Il chiamante 3 riprenderà il dispositivo per la teleconferenza dalla modalità Mute

12. Verificare che sia i partecipanti del Chiamante 3 che quelli del Chiamante 4 possano sentirsi a vicenda

13. Disconnettere la chiamata dal dispositivo originante.

14. Registra i risultati.

#### *risultati aspettati*

1. Chiamata effettuata a un DNIS e risposta con istruzioni localizzate con combinazione appropriata.

2. Dopo aver inserito la conferenza corretta, ai numeri ID viene data risposta con le richieste di localizzazione appropriate.

3. Entrambi i partecipanti possono ascoltarsi prima che la chiamata venga disattivata e dopo la ripresa.

4. La chiamata termina correttamente.